#### **Router Password Recovery**

The username and password can be recovered. **NOTE:** In some examples a version of IOS software is specified; be advised that the current version of IOS may have changed.

To recover the router username or password:

- 1. These steps assume that PuTTY and the console port is setup and connected. If not follow the steps found in the Connecting to the Device CON Port chapter.
- 2. Power off/on the module. The "startup" information displays. **NOTE:** It is important that you turn off then back on the module, because the information that you need comes up at "startup".
- 3. Follow these steps. Based on the following color legend.

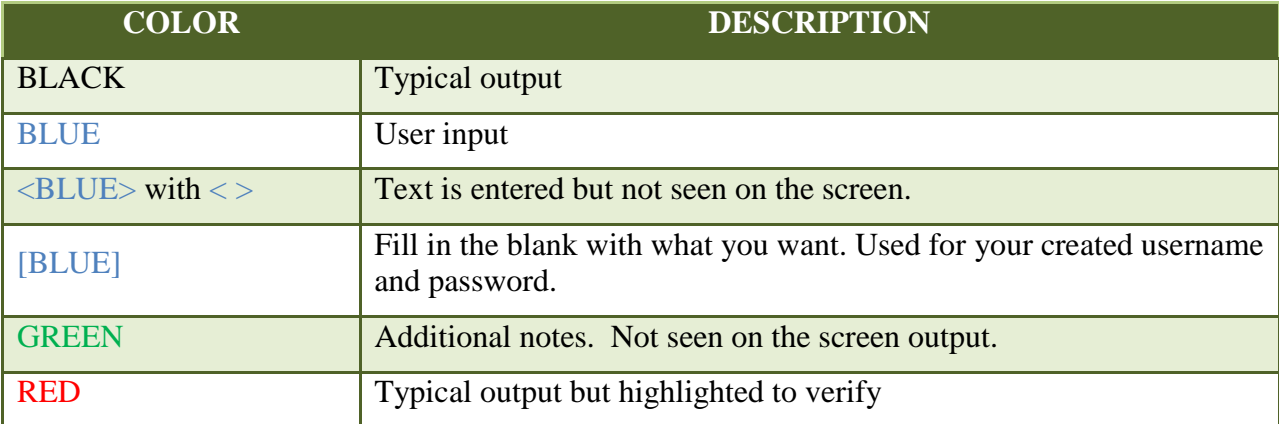

System Bootstrap, Version 15.2(1r)GC1, RELEASE SOFTWARE (fc1) Technical Support:<http://www.cisco.com/techsupport> Copyright (c) 2011 by cisco Systems, Inc.

Rommon signature verification PASSED for Readonly Rommon C5915 platform with 524288 Kbytes of main memory

Readonly ROMMON initialized

Press the **Break** key on the computer keyboard AFTER you see the above output.

<BREAK key>

monitor: command "boot" aborted due to user interrupt rommon 1 > confreg 0x2142<ENTER key>

You must reset or power cycle for new config to take effect rommon 2 > reset<ENTER key>

System Bootstrap, Version 15.2(1r)GC1, RELEASE SOFTWARE (fc1) Technical Support:<http://www.cisco.com/techsupport> Copyright (c) 2011 by cisco Systems, Inc.

### **DTECH LABS**

Rommon signature verification PASSED for Readonly Rommon C5915 platform with 524288 Kbytes of main memory

Readonly ROMMON initialized

flash:c5915-adventerprisek9-mz.SPA.152-4.GC.bin: Digitally Signed Release Software with key version A program load complete, entry point: 0x82000000, size: 0x273b61c Self decompressing the image: ######################## [OK ] \*\*\* No sreloc section

Restricted Rights Legend

Use, duplication, or disclosure by the Government is subject to restrictions as set forth in subparagraph (c) of the Commercial Computer Software - Restricted Rights clause at FAR sec. 52.227-19 and subparagraph (c) (1) (ii) of the Rights in Technical Data and Computer Software clause at DFARS sec. 252.227-7013.

> cisco Systems, Inc. 170 West Tasman Drive San Jose, California 95134-1706

Cisco IOS Software, C5915 Software (C5915-ADVENTERPRISEK9-M), Version 15.2(4)GC, RELEASE SOFTWARE (fc2) Technical Support: http://www.cisco.com/techsupport Copyright (c) 1986-2013 by Cisco Systems, Inc. Compiled Tue 17-Sep-13 14:53 by prod rel team

Initializing flashfs... flashfs[6]: 2 files, 1 directories flashfs[6]: 0 orphaned files, 0 orphaned directories  $flashfs[6]: Total bytes: 258951168$ flashfs[6]: Bytes used: 41146368 flashfs[6]: Bytes available: 217804800 flashfs[6]: flashfs fsck took 1 seconds. flashfs[6]: Initialization complete. This product contains cryptographic features and is subject to United States and local country laws governing import, export, transfer and use. Delivery of Cisco cryptographic products does not imply

third-party authority to import, export, distribute or use encryption. Importers, exporters, distributors and users are responsible for compliance with U.S. and local country laws. By using this product you agree to comply with applicable laws and regulations. If you are unable to comply with U.S. and local laws, return this product immediately.

A summary of U.S. laws governing Cisco cryptographic products may be found at: <http://www.cisco.com/wwl/export/crypto/tool/stqrg.html>

If you require further assistance please contact us by sending email to [export@cisco.com.](mailto:export@cisco.com)

Cisco C5915 (MPC8300) processor (revision 1.0) with 472064K/52224K bytes of memory.Installed image archive

Processor board ID FOC16350X0Z

5 FastEthernet interfaces 1 terminal line 1 Virtual Private Network (VPN) Module 256K bytes of non-volatile configuration memory. 256MB of processor board system flash (NUMONYX M29EWH)

--- System Configuration Dialog ---

Would you like to enter the initial configuration dialog? [yes/no]: no<ENTER key>

Press RETURN to get started!

\*Mar 1 00:00:04.375: %VPN\_HW-6-INFO\_LOC: Crypto engine: onboard 0 State changed to: Initialized \*Mar 1 00:00:06.231: %VPN\_HW-6-INFO\_LOC: Crypto engine: onboard 0 State changed to: Enabled \*Mar 1 00:00:22.039: %LINEPROTO-5-UPDOWN: Line protocol on Interface VoIP-Null0, changed state to up \*Mar 1 00:00:22.039: %LINK-3-UPDOWN: Interface FastEthernet0/0, changed state to up \*Mar 1 00:00:22.039: %LINK-3-UPDOWN: Interface FastEthernet0/1, changed state to up \*Mar 1 00:00:22.043: %LINEPROTO-5-UPDOWN: Line protocol on Interface FastEthernet0/1, changed state to down \*Mar 1 00:00:22.075: %SYS-6-STARTUP\_CONFIG\_IGNORED: System startup configuration is ignored based on the configuration register setting. \*Mar 1 00:00:22.479: %LINEPROTO-5-UPDOWN: Line protocol on Interface Vlan1, changed state to down \*Mar 1 00:00:23.039: %LINEPROTO-5-UPDOWN: Line protocol on Interface FastEthernet0/0, changed state to up \*Mar 1 00:00:30.515: %SYS-5-RESTART: System restarted -- Cisco IOS Software, C5915 Software (C5915-ADVENTERPRISEK9-M), Version 15.2(4)GC, RELEASE SOFTWARE (fc2) Technical Support:<http://www.cisco.com/techsupport> Copyright (c) 1986-2013 by Cisco Systems, Inc. Compiled Tue 17-Sep-13 14:53 by prod\_rel\_team \*Mar 1 00:00:30.515: %SNMP-5-COLDSTART: SNMP agent on host Router is undergoing a cold start \*Mar 1 00:00:30.595: %CRYPTO-6-ISAKMP\_ON\_OFF: ISAKMP is OFF \*Mar 1 00:00:30.595: %CRYPTO-6-GDOI\_ON\_OFF: GDOI is OFF \*Mar 1 00:00:31.983: %LINK-5-CHANGED: Interface FastEthernet0/0, changed state to administratively down

ROUTER PASSWORD RECOVERY *Copyright © 2015 DTECH LABS, Inc. - A CUBIC Company, 22876 Shaw Road, Sterling, VA 20166 USA except as noted* Phone: 703.709.5805 Fax: 703.709.5807 Service: 877-DT-WARRANTY (877-389-2772) [www.dtechlabs.com](http://www.dtechlabs.com/) 3

\*Mar 1 00:00:31.983: %LINK-5-CHANGED: Interface FastEthernet0/1, changed state to administratively down \*Mar 1 00:00:31.987: %LINK-3-UPDOWN: Interface FastEthernet0/2, changed state to up \*Mar 1 00:00:32.983: %LINEPROTO-5-UPDOWN: Line protocol on Interface FastEthernet0/0, changed state to down \*Mar 1 00:00:32.987: %LINEPROTO-5-UPDOWN: Line protocol on Interface FastEthernet0/2, changed state to up \*Mar 1 00:00:32.995: %LINEPROTO-5-UPDOWN: Line protocol on Interface FastEthernet0/3, changed state to down \*Mar 1 00:00:33.007: %LINEPROTO-5-UPDOWN: Line protocol on Interface FastEthernet0/4, changed state to down Router>enable<ENTER key> Router#copy startup-config running-config<ENTER key> Destination filename [running-config]? <ENTER key> 2054 bytes copied in 0.492 secs (4175 bytes/sec) 18544-5915-test# \*Mar 1 00:01:22.411: WARNING: Enabling the declassify feature allows the erasure \*Mar 1 00:01:22.411: of critical sections of the router memory when a signal is \*Mar 1 00:01:22.411: sent through the router GPIO port. If the router GPIO port is \*Mar 1 00:01:22.411: used for the connection of data devices, such as modems, we \*Mar 1 00:01:22.411: recommend that you disable this feature by using the "no \*Mar 1 00:01:22.411: service declassify" command. Otherwise, the data device \*Mar 1 00:01:22.411: might activate this feature when the behavior is not desired. \*Mar 1 00:01:23.471: %LINEPROTO-5-UPDOWN: Line protocol on Interface NVI0, changed state to up \*Mar 1 00:01:23.699: %LINEPROTO-5-UPDOWN: Line protocol on Interface Vlan1, changed state to down \*Mar 1 00:01:23.747: %LINEPROTO-5-UPDOWN: Line protocol on Interface Vlan2, changed state to up \*Mar 1 00:01:24.735: %LINK-5-CHANGED: Interface Vlan1, changed state to administratively down 18544-5915-test#show ip interface brief<ENTER key>

Any interface listed with OK? value "NO" does not have a valid configuration

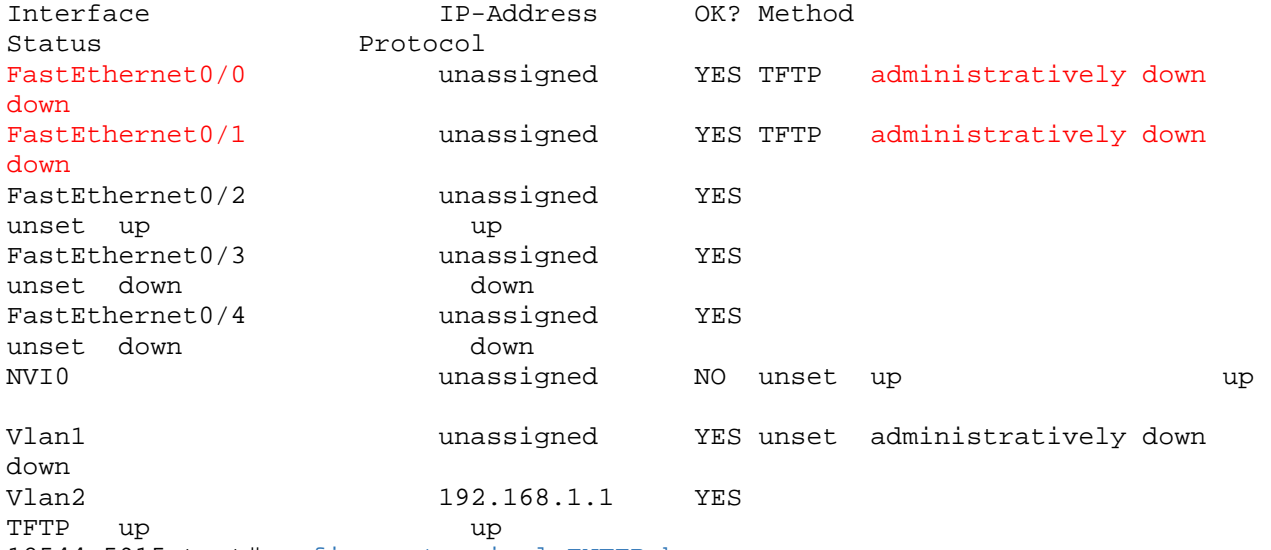

18544-5915-test#configure terminal<ENTER key>

ROUTER PASSWORD RECOVERY

Enter configuration commands, one per line. End with CNTL/Z. 18544-5915-test(config)#username [username] password [password]<ENTER key> 18544-5915-test(config)#enable password [password]<ENTER key> 18544-5915-test(config)#interface fastEthernet 0/0<ENTER key> 18544-5915-test(config-if)#no shutdown<ENTER key> 18544-5915-test(config-if)#interface fastEthernet 0/1<ENTER key> 18544-5915-test(config-if)#no shutdown<ENTER key> 18544-5915-test(config-if)#exit<ENTER key> 18544-5915-test(config)#config-register 0x2102<ENTER key> 18544-5915-test(config-if)#end<ENTER key> 18544-5915-test#show ip interface brief<ENTER key> Any interface listed with OK? value "NO" does not have a valid configuration

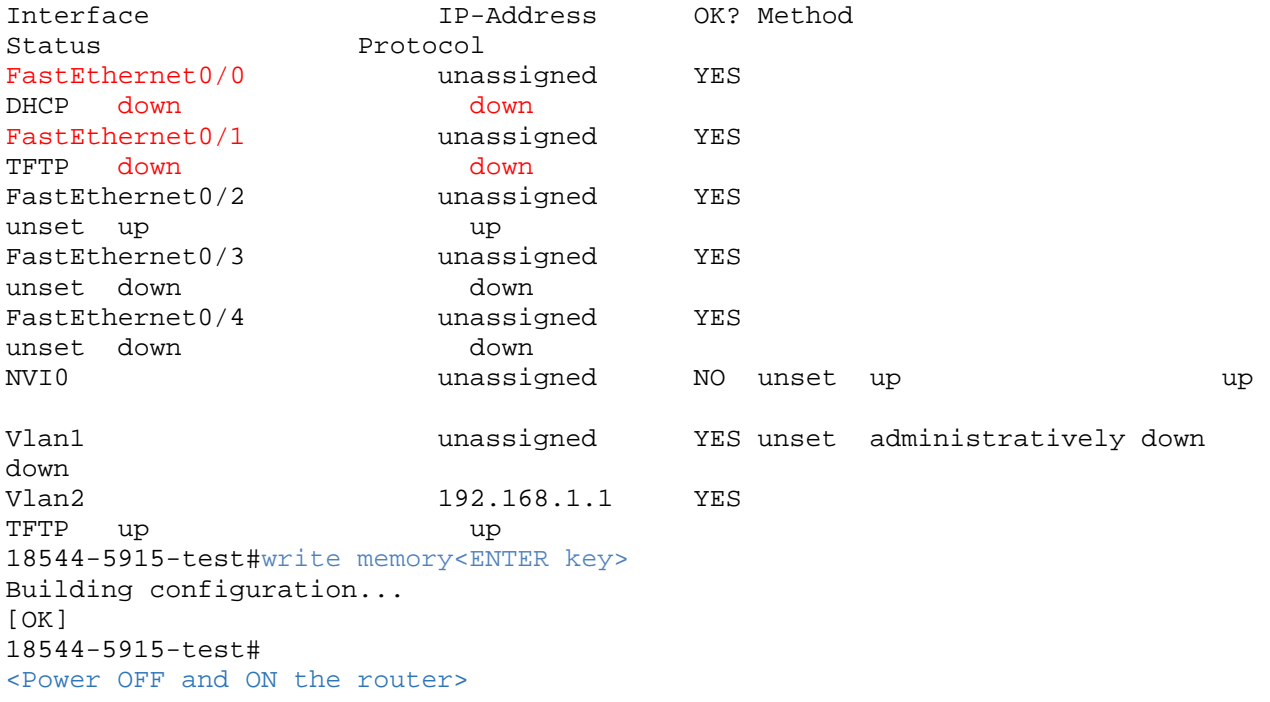